# **Understanding iPad Restrictions - Parental Controls**

For the full and unmodified version: <http://support.apple.com/kb/ht4213>

*Links for further Information:* iPad User Guide IOS 7: <http://support.apple.com/manuals/>

100%

 $\overline{ }$ 

 $\rightarrow$  $\rightarrow$ 

 $\bigcirc$ 

 $\,$  $\overline{ }$ 

 $Off$  > Off  $>$  $\bigcap$ 

Using Restrictions (or [parental controls\) in iTunes:](sing%20Restrictions%20(or%20parental%20controls)%20in%20iTunes)<http://support.apple.com/kb/ht1904>

## **iOS: Understanding Restrictions (parental controls)**

You can enable Restrictions, also known as parental controls, on iPhone, iPad, and iPod touch. Restrictions stop users from using specific features and applications.

Learn more about the types of Restrictions and how to enable or disable them on your child's device.

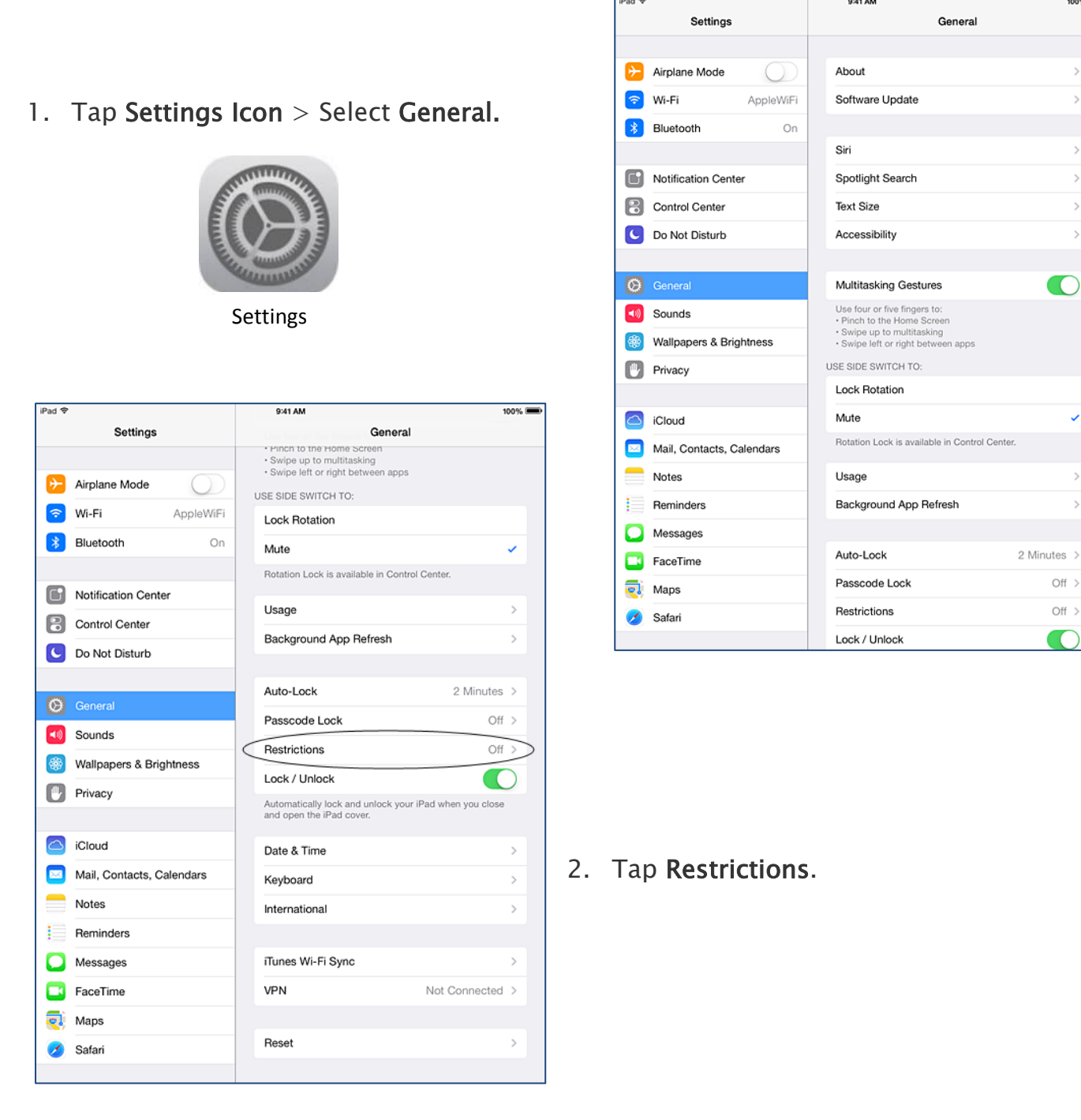

3. Tap Enable Restrictions. You will be prompted to enter a 4-digit passcode. The passcode will be required to make changes to these settings or to disable Restrictions. Parents should keep this private passcode recorded in a safe place.

 Note: If you lose or forget a restriction passcode, you will need to perform a factory restore to remove it.

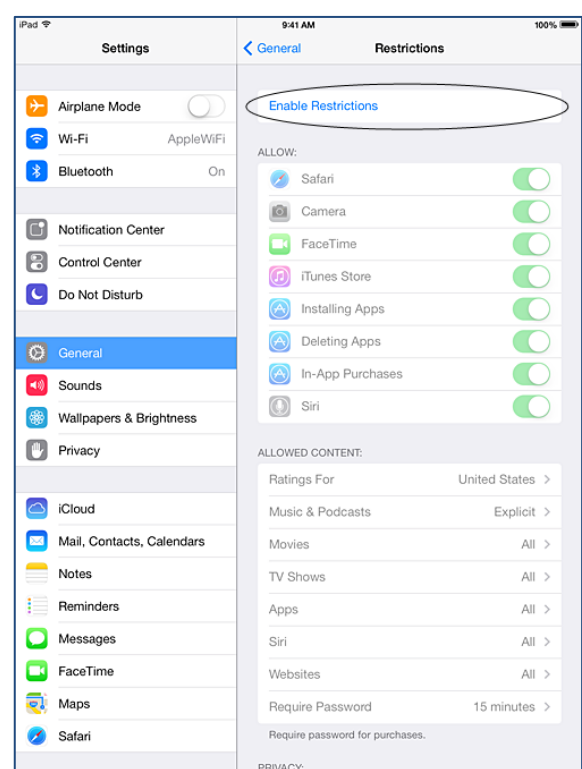

- 4. You can restrict access to the following applications and features on the device:
- Safari
- Camera (also disables FaceTime)
- FaceTime
- **iTunes Store**
- **iBooks Store**
- **Installing apps**
- **Deleting apps**
- **In-App Purchases**
- **Siri**
- AirDrop
- 5. You can prevent access to specific content types:
- Ratings (select Australia)
- Music and podcasts
- Movies
- TV shows
- Books2
- **Apps**
- Siri
- websites
- You can also adjust the time necessary before a password is required to purchase content.
- 6. You can prevent changes to privacy settings, including:
- **Location Services**
- **Contacts**
- Calendars
- Reminders
- Photos
- **Bluetooth sharing**
- Microphone
- **-** Twitter
- Facebook
- **Advertising**

P a g e | 3

- 7. You can prevent changes to the following settings and accounts:
- Accounts
- **Find My Friends**
- Cellular data use
- 8. You can prevent changes to the following settings and accounts:
- Accounts
- **Find My Friends**
- Cellular data use
- 9. You can restrict features within Game Center:
	- Multiplayer games **Adding friends Adding friends**
- 

Volume limit

### **Additional Information:**

If your iOS device is missing a particular application, or if a certain feature is not available, ensure that Restrictions are not enabled. Symptoms can include:

- App missing from the Home screen (such as Safari, Camera, or FaceTime)
- Feature or service unavailable (such as Siri or Location Services)
- Setting missing or dimmed (such as Mail, Contacts, and Calendar; iCloud; Twitter; FaceTime)

# **Some Suggestions and Examples:**

Scenario 1: I want to be sure that my child only accesses appropriate material. ALLOWED CONTENT:

- Ratings For: Select Australia
- Music Podcasts & iTunes U: Don't turn on Explicit- it should read Clean
- Movies: Select Don't Allow Movies or Select those you want to allow.
- Continue down the list in the same manner for TV Shows, Books etc.

#### Scenario 2: We have discussed it and I don't want my child to use FaceTime.

(With a tap, FaceTime makes video calls over Wi-Fi from your iPhone, iPad, iPod touch or Mac to someone else's device)

- Choose not to Allow FaceTime to put that restriction in place.
- FaceTime uses the iPad's camera, do not make the selection to restrict the camera or that feature will not be available for your child's use in the classroom.

Scenario 3: Access to the Itunes Store is required for downloading Apps, so Allow iTunes.

**Background app refresh** 

**Background app refresh** 

Volume limit